| User Login                                                                                                    |
|----------------------------------------------------------------------------------------------------|
| <ul> <li>If you are a corporate user, enter your user name, password and DEA Number.</li> <li>If you are a corporate administrator, enter your user name and password, and the DEA Number of the registrant for which you will be managing user accounts.</li> <li>If you are a DEA administrator, enter your user name and password, and the DEA Number of the registrant for which you will be managing user accounts.</li> </ul> |
| DEA Number:                                                                                                    |
| Username:                                                                                                    |
| Password:                                                                                                    |
| Change Password:                                                                                                    |
| Reset Next                                                                                                    |
|                                                                                                    |
|                                                                                                    |
|                                                                                                    |
|                                                                                                    |
|                                                                                                    |
|                                                                                                    |
|                                                                                                    |

This is the login screen for the electronic quota application system, available online at https://www.deadiversion.usdoj.gov/quotas/quota\_apps.htm. The following slides show the different screens users will see as they complete the quota application process.

|                                   | Main Selection Menu                                                                                                    |
|-----------------------------------|----------------------------------------------------------------------------------------------------|
|                                   | Quota Type  Procurement  Manufacturer  Import                                                                                                    |
|                                   | Note: The list of controlled substances will only display drugs that are currently listed under your registration. If you do not see the drug you are seeking, please contact your local field office to have the drug added to your registration.  Controlled Substance  Listed in Alphabetical Order (Select One) |
|                                   | Quota Year  © Current Year (2013)  Next Year (2014)                                                                                                    |
| To file a new re<br>Reporting Yea | equest for quota allotment or revise an existing one, select Quota Type, Controlled Substance and ir, then click Next.                                                                                                    |
| To see the sta                    | tus of any requests for quota allotment that you have previously submitted to DEA, click Status.                                                                                                    |
|                                   | Exit Status Next                                                                                                    |

Certain quota types will be grayed out, depending on the user's authorization.

## **Current Selection**

| Quota Type  | Quota Year | Drug Code | Drug Name      | Pending Quota | Approved Quota |
|-------------|------------|-----------|----------------|---------------|----------------|
| Procurement | 2014       | 9120      | DIHYDROCODEINE |               | .000           |

## **Quota Request Amendment**

## Notice

You have previously filed a quota allotment request for the substance noted below. The request was filed on Oct 26, 2012 in the amount of 100.000 grams. The Reference Number is 113654.

In the pages that follow, your original data values for the request will be displayed. You may freely remove, append or amend this data. Once you complete this amended request, it will be filed with its own reference number and will become the new statement of record for the requested quota allotment for this substance.

## **Current Selection**

| Quota Type  | Quota Year | Drug Code | Drug Name     | Pending Quota | Approved Quota |
|-------------|------------|-----------|---------------|---------------|----------------|
| Procurement | 2013       | 9150      | HYDROMORPHONE | 100.000       | .000           |

Back Next

If the user previously filed a quota allotment request for the substance selected, the new request will be processed as an amendment. The current selection information will be displayed on subsequent screens when entering information related to the substance or chemical selected.

## **DEA Form 250 -- Box 12**

Enter your estimated year-end report projections in the fields provided. Use the TAB and SHIFT-TAB keys to tab forward and backward among the fields.

All amounts are expressed as grams of anhydrous base or alkaloid, not as salt.

| Reporting Year                               | 2011<br>(actual) | 2012<br>(actual) | 2013<br>(estimate) | 2014<br>(estimate) |
|----------------------------------------------|------------------|------------------|--------------------|--------------------|
| Inventory (as of Dec 31)                     |                  |                  |                    |                    |
| Bulk controlled substance (API)              | 0.000            | 0.000            | 10.000             | 0.000              |
| In-process material (in all forms)           | 0.000            | 500.000          | 0.000              | 0.000              |
| Finished dosage forms (bulk and/or packaged) | 0.000            | 0.000            | 0.000              | 0.000              |
| Total                                        | 0.000            | 500.000          | 10.000             | 0.000              |
| Dispositions                                 |                  |                  |                    |                    |
| Domestic                                     | 0.000            | 0.000            | 0.000              | 0.000              |
| Exports                                      | 0.000            | 0.000            | 0.000              | 0.000              |
| Total                                        | 0.000            | 0.000            | 0.000              | 0.000              |
| Acquisitions                                 |                  |                  |                    |                    |
| Domestic                                     | 0.000            | 0.000            | 0.000              | 0.000              |
| Imports                                      | 0.000            | 0.000            | 0.000              | 0.000              |
| Total                                        | 0.000            | 0.000            | 0.000              | 0.000              |

Click Next to advance to the next page.

| leset | Return | Next |
|-------|--------|------|
|       |        |      |

Most of the images in this document display "DEA Form 250," but the same information is requested for each of the three quota forms. The system will replace the form text with the appropriate form number, depending on the type of quota application selected at the beginning. Unless otherwise noted, the same screens are displayed for all three quota types.

| Quota History (DEA Form 250 Box 11)  Enter the total value for your quota allotment request in the field provided.  All amounts are expressed as grams of anhydrous base or alkaloid, not as salt. |                                                                                                    |                          |                                |  |
|----------------------------------------------------------------------------------------------------|----------------------------------------------------------------------------------------------------|--------------------------|--------------------------------|--|
|                                                                                                    | History (Approved)                                                                                              |                          | Current Request                |  |
| 2010                                                                                                    | 2011                                                                                                    | 2012                     | 2014                           |  |
| 0.000                                                                                                    | 0.000                                                                                                    | 0.000                    |                                |  |
|                                                                                                    | Quota Allotment Re                                                                                              | equest by Category       | ,                              |  |
|                                                                                                    | Sub-divide your total quo<br>alue for <i>at least one</i> category, and the<br>he TAB and SHIFT-TAB keys to tab | he sum of the categories |                                |  |
| Cor                                                                                                    | mmercial Manufacturing:                                                                                         | ?                        |                                |  |
|                                                                                                    | Product Developement :                                                                                          | ?                        |                                |  |
|                                                                                                    | Packaging/Labeling:                                                                                             | ?                        |                                |  |
|                                                                                                    | Replacement:                                                                                                    | ?                        |                                |  |
|                                                                                                    | Transfer:                                                                                                    | ?                        |                                |  |
|                                                                                                    | Total:                                                                                                    |                          |                                |  |
|                                                                                                    | Click Next to advance                                                                                           | e to the next page.      |                                |  |
|                                                                                                    | Reset                                                                                                    | ack                      |                                |  |
|                                                                                                    | Produc                                                                                                    | ct Type                  |                                |  |
|                                                                                                    | Select the type of prod                                                                                         | uct for this substance   | e.                             |  |
| 0.5.11.451                                                                                                    | nished dosage forms in bulk                                                                                     | O Finished               | product for distribution only. |  |

This is where the user can select the different subcategories being formally implemented in the rulemaking associated with this information collection request, RIN 1117-AB49. List I chemical importers will see the Product Type section at this point rather than the Quota Allotment Request by Category section.

|                   | Attention                                                                                                    |
|-------------------|----------------------------------------------------------------------------------------------------|
| requesting to dec | I quota you are requesting (Pending Quota) is less than your currently approved quota. Are you ecrease your current quota? If so, click Next. Otherwise click Cancel and enter the total amount you for this year's quota for all projects under this registration. |
|                   |                                                                                                    |
|                   |                                                                                                    |
|                   |                                                                                                    |
|                   |                                                                                                    |
|                   |                                                                                                    |
|                   |                                                                                                    |
|                   |                                                                                                    |
|                   |                                                                                                    |

If the user enters a quota amount less than the user's currently approved quota, the system will prompt the user to confirm whether a decrease in quota is being requested.

## **Sub-Reports Selection**

In order to complete your application for quota allotment, you will need to provide additional information using the sub-reports below. To fill out a sub-report, click the Report Link to advance to the corresponding report form. If the color of the sub-report link is gray, it means there are sub-reports already on file. You may review and/or update these by clicking the link. You will not be able to advance to the next page until all required sub-reports have been completed.

| Required / Optional | <b>Current Request</b> | Report Link                                                                   |
|---------------------|------------------------|-------------------------------------------------------------------------------|
| Optional            |                        | Commercial Manufacturing<br><u>Converted Substances</u> (DEA Form 250 Box 13) |
| Optional            | 1.000                  | Commercial Manufacturing <u>Dosage Forms</u> (DEA Form 250 Box 14)            |
| Required            | 2.000                  | Product Development (DEA Form 250 Box 14)                                     |
| Required            | 3.000                  | Packaging/Labeling (DEA Form 250 Box 14)                                      |
| Required            | 4.000                  | Replacement                                                                   |
| Required            | 5.000                  | Transfer                                                                      |

If you have completed all required sub-reports, click Next to continue.

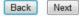

Certain subcategories are only applicable to, or may be optional for, different types of quota applications. The options shown above will vary depending on the user's selection earlier in the application process.

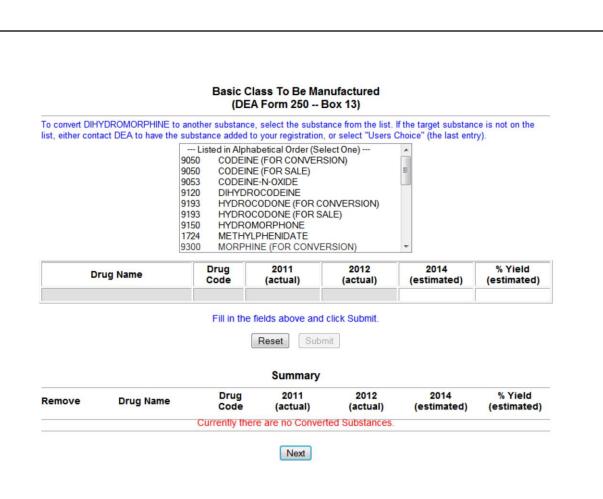

Converted substances section.

|            |                                                  | Dosage Form Data<br>(DEA Form 250 Box 14)<br>Quota Requested: 1.000 |                   |                      |               |
|------------|--------------------------------------------------|---------------------------------------------------------------------|-------------------|----------------------|---------------|
|            | nufacture dosage forms fr<br>forms as necessary. | om DIHYDROMORPHINE, fill out the fields                             | below and click S | Submit. You may c    | reate as many |
| *          | Name                                             | * Authority to Market ?                                             | * Used 2011       | * Used 2012          | * Est. 2014   |
|            |                                                  |                                                                     |                   |                      |               |
| The * symb | ol denotes a required fie                        | ld. Number fields must be a valid number                            | between 0 and     | 999,999,999.999      | inclusive.    |
|            |                                                  | Reset Submit                                                        |                   |                      |               |
|            |                                                  | Summary                                                             |                   |                      |               |
| Remove     | Name                                             | Authority to Market                                                 |                   | sed Used<br>011 2012 |               |
|            |                                                  | Currently there are no dosage for                                   | ns.               |                      |               |
|            |                                                  | Next                                                                |                   |                      |               |

Dosage form section.

# Dosage Form Data (DEA Form 250 -- Box 14) Quota Requested: 2.000 If you intend to manufacture DIHYDROMORPHINE into dosage forms, fill out the fields below and click Submit. You may create as many individual dosage forms as necessary. \* Name \* Strength ? \* Units/Batch \* # Batches \* Purpose ? \* Qty ? \* Completion Time The \* symbol denotes a required field. Units/Batch and # Batches must be a whole number (integer) between 0 and 9,999,999. Qty must be a decimal number between 0 and 999,999,999.999. Reset Submit Summary Units/Batch # Batches Completion Remove Name Strength Purpose Time Currently there are no Product Development forms. Next

Product development section.

|                                         |                                    | (DEA For                | Label Form D<br>m 250 Box<br>equested: 3.0 | 14)             |             |         |
|-----------------------------------------|------------------------------------|-------------------------|--------------------------------------------|-----------------|-------------|---------|
| If you intend to se<br>package forms as | gment DIHYDROMORPH<br>s necessary. | INE into packages, fill | out the fields belo                        | w and click Sul |             |         |
| * Nar                                   | me *S                              | trength ?               | Units / Pkg                                | # Pkgs          | * Purpose ? | * Qty ? |
| Į                                       |                                    |                         | denotes a require                          | 15.11           |             |         |
|                                         |                                    | g must be a whole nu    | imber (integer) be<br>iber between 0 ar    | tween 0 and 9   |             |         |
|                                         |                                    |                         | Summary                                    |                 |             |         |
| Remove                                  | Name                               | Strength                |                                            | _               | Pkgs Purp   | ose Qty |
|                                         |                                    | Currently there         | are no Packago                             | e forms.        |             |         |
|                                         |                                    |                         | Next                                       |                 |             |         |

Packaging/labeling section.

# Replacement Data Quota Requested: 4.000 Please provide an explanation of what was destroyed and why. You must submit appropriate documentation, including DEA Form 48 and DEA Form 522 (if a reverse distribution was used). Summarize what was destroyed (ie. commercial batches, product development samples and retains, bulk API, etc.) and the reason for disposal. \* Date of Destruction \* Explanation (maximum 270 characters :: 270 characters remaining) The \* symbol denotes a required field. The Explanation field must be greater than 0 and less than 270 characters. Reset Submit **Summary** Date of Remove Explanation Destruction Currently there are no Replacement forms. Next

Replacement section.

|                                                | Transfer Data<br>Quota Requested: 5.000                                                                                                    |
|------------------------------------------------|----------------------------------------------------------------------------------------------------|
| f you intend to transfer DIHYDRO<br>necessary. | DMORPHINE, fill out the fields below and click Submit. You may create as many individual Transfer forms as                                                                                       |
| * DEA Number                                   | * Explanation (maximum 270 characters :: 270 characters remaining)                                                                                                    |
|                                                | A                                                                                                    |
|                                                | vide details of transfers, ie. what will be transferred, the purpose of the transfer, etc.<br>quired field. Number fields must be a valid number greater than 0 and less than 1,000,000,000.000. |
|                                                | Reset Submit                                                                                                    |
|                                                | Summary                                                                                                    |
| Remove DEA Number                              | Explanation                                                                                                    |
|                                                | Currently there are no Transfer forms.                                                                                                    |

Transfer section.

## Worksheet-A **Current Selection** Pending Quota Quota Type Quota Year Drug Code **Drug Name Approved Quota** PHENYLPROPANOLAMINE (FOR SALE) Import 2013 1225 100.000 .000 Instuctions (DEA Form 488 -- Worksheet-A) The Worksheet-A form is for you to document the subsequent dispostion (sale) or utilization of PHENYLPROPANOLAMINE (FOR SALE). You may submit individual Worksheet-A forms using this web site. To do so, click the Next button below. Alternatively, you may submit a Worksheet-A in Excel format via email. To email a Worksheet-A, first complete this request for an import quota, at the conclusion of which you will be given a reference number. Then prepare a Worksheet-A in Excel format and email it to ODE Quota@usdoj.gov. Include the reference number in the subject line of the email. Click the radio button below to indicate that Worksheet-A submission by email. Worksheet-A Email Submission Reset Return Next

Worksheet-A is unique to DEA Form 488, Application for Import Quota for Ephedrine, Pseudoephedrine, and Phenylpropanolamine.

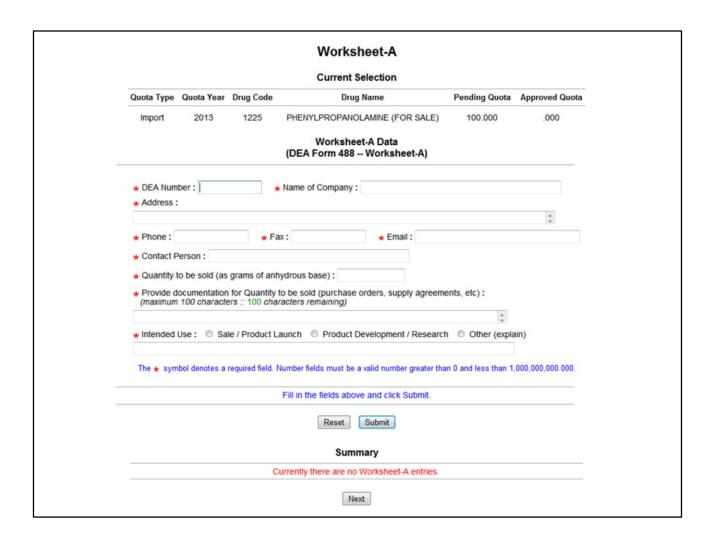

Worksheet-A is unique to DEA Form 488, Application for Import Quota for Ephedrine, Pseudoephedrine, and Phenylpropanolamine.

#### **Final Summary Current Selection Quota Year Quota Type Drug Code Drug Name Pending Quota Approved Quota** 2017 DIHYDROCODEINE 11.000 .000 Procurement 9120 Year-End Report Data 2014 (actual) 2015 (actual) 2016 (estimate) 2017 (estimate) Inventory 0.000 0.000 0.000 4.010 Dispositions 0.000 0.000 0.000 4.000 Acquisitions 0.000 0.000 0.000 4.000 **Quota Allotment Request by Category** Comm Man **Prod Dev** Packaging/Labeling Replacements **Transfers** Total 1.000 .000 3.000 3.000 4.000 11.000 Remarks (maximum 1,024 characters :: 1024 characters remaining) **Supporting Documents** You can optionally include a supporting document with your request. If so, click the Browse button and select a file from your local file system. The file must be a valid PDF file, must have a .pdf extension and must be free of any security restrictions. Browse... Click Submit to transmit your data to the DEA. Click Return to go back to the Year-End Estimates page to modify any part of your request. Return Reset Submit

Summary screen, prior to submission.

## **Summary Confirmation**

## **Current Selection**

| Quota Type  | Quota Year | Drug Code                         | Drug Name    | Pending Quota | Approved Quota |  |
|-------------|------------|-----------------------------------|--------------|---------------|----------------|--|
| Procurement | 2014       | 2014 9145 DIHYDROMORPHINE 125.000 |              | 125.000       | .000           |  |
|             |            |                                   | Confirmation |               |                |  |

The Quota Allotment request for the substance above has been submitted successfully.

Reference Number: 113981

Questions regarding this transaction may be emailed to DEA at <a href="mailto:ODE.quota@usdoj.gov">ODE.quota@usdoj.gov</a>. Please include your DEA registration number, the above reference number and your company name in the subject line of all correspondence regarding this request.

This request may be amended by selecting the same substance from the Main Selection Menu. All data entry fields will be loaded with the values from the latest completed request.

## **Printing Options**

You are required by 21 C.F.R. § 1304.04(a) to retain a copy of this Application for Quota Allotment for two years after the date of the initial request. Click the Print button below to print the request or archive it as a PDF report.

Print

Return

Exit

Submission confirmation.

## **Quota Request Status**

The following table lists substances for which you have formally requested a quota allotment, and the status of your application. Multiple requests for the same substance are sorted sequentially by Drug Name within Quota Type.

A date in the Date Approved field indicates the date the request was approved. Requests that have not been approved yet show as "Pending."

Requests may be amended by returning to the Main Selection Menu and selecting the substance from the list.

To view the request as a PDF report, click the Request ID link.

| Quota<br>Type | Quota<br>Year | Date<br>Submitted | Drug<br>Code | Drug Name                | Quota          | Date<br>Approved | Request<br>ID |
|---------------|---------------|-------------------|--------------|--------------------------|----------------|------------------|---------------|
| PRO           | 2013          | Oct 26,<br>2012   | 9050         | CODEINE (FOR CONVERSION) | 100.000        | Pending          | 113666        |
| PRO           | 2013          | Oct 26,<br>2012   | 9050         | CODEINE (FOR CONVERSION) | 100.000        | Pending          | 113667        |
| PRO           | 2013          | Mar 28,<br>2013   | 9050         | CODEINE (FOR CONVERSION) | 100.000        | Pending          | 113761        |
| PRO           | 2013          | Mar 28,<br>2013   | 9050         | CODEINE (FOR CONVERSION) | 100.000        | Pending          | 113782        |
| MAN           | 2013          | Jul 25,<br>2013   | 9333         | THEBAINE                 | 15,000,000.000 | Pending          | 113820        |
| MAN           | 2013          | Jul 25,<br>2013   | 9333         | THEBAINE                 | 15,000,000.000 | Pending          | 113821        |
| MAN           | 2013          | Jul 25,<br>2013   | 9333         | THEBAINE                 | 15,000,000.000 | Pending          | 113801        |
| MAN           | 2013          | Jul 25,<br>2013   | 9333         | THEBAINE                 | 15,000,000.000 | Pending          | 113822        |

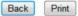

Quota request status screen.